# **WEBDAV Debugging**

RFC:<https://tools.ietf.org/html/rfc4918>

DAV Ressource als Dateisystem mounten mit davfs2

mount -t davfs https://www.netzwissen.de/dev/owncloud/remote.php/dav/ /mnt/dav/

Liste der Ressourcen (Verzeichnisse als xml Stream)

PROPFIND -u Thommie2 https://www.netzwissen.de/owncloud/remote.php/webdav

#### **Test mit CURL**

siehe<https://code.blogs.iiidefix.net/posts/webdav-with-curl/> und <http://www.qed42.com/blog/using-curl-commands-webdav>

"-D -" response header auf Konsole

- X Specifies a custom request method to use when communicating with the HTTP server. The specified request will be used instead of the method otherwise used (which defaults to GET). Read the HTTP 1.1 specification for details and explanations. Common additional HTTP requests include PUT and DELETE, but related technologies like WebDAV offers PROPFIND, COPY, MOVE and more.

```
curl -D - -X PROPFIND -u Thommie2
https://www.netzwissen.de/owncloud/remote.php/dav/files/youruser/
```

```
curl -D - -X OPTIONS -u thommie3
https://www.netzwissen.de/owncloud/remote.php/dav/
Enter host password for user 'thommie3':
HTTP/1.1 200 OK
Date: Mon, 05 Feb 2018 16:08:56 GMT
Server: Apache
Strict-Transport-Security: max-age=31536000; includeSubDomains
Set-Cookie: 52401d632a450=fs2o0croo0o9dqj2b6ue5vlq15; path=/owncloud;
HttpOnly
Expires: Thu, 19 Nov 1981 08:52:00 GMT
Cache-Control: no-store, no-cache, must-revalidate
Pragma: no-cache
Set-Cookie:
oc_sessionPassphrase=1cuH7Tz0WoR9X44cdBO5AYMS6nH9OoBaKFqWHmpIeq4KLhQ9I8WKqaE
pLEZ%2BIRmDujINE5t%2FE%2FVEBfr9VFVCI7t9C26wKZJMHqZc6LvQfXtfdodomilxPHTtCdgt8
waN; path=/
owncloud; secure; HttpOnly
Content-Security-Policy: default-src 'none';
Set-Cookie: 52401d632a450=5m0s240q947g04ceutp85p19d6; path=/owncloud;
```
secure; HttpOnly Set-Cookie: cookie test=test; expires=Mon, 05-Feb-2018 17:08:56 GMT; Max-Age=3600 Allow: OPTIONS, GET, HEAD, DELETE, PROPFIND, PUT, PROPPATCH, COPY, MOVE, REPORT DAV: 1, 3, extended-mkcol, access-control, calendarserver-principalproperty-search, calendar-access, calendar-proxy, calendar-auto-schedule, calendar-availability, calendarse rver-subscribed, oc-resource-sharing, oc-calendar-publishing, calendarserver-sharing, addressbook MS-Author-Via: DAV Accept-Ranges: bytes Content-Length: 0 X-Content-Type-Options: nosniff X-XSS-Protection: 1; mode=block X-Robots-Tag: none X-Frame-Options: SAMEORIGIN X-Download-Options: noopen X-Permitted-Cross-Domain-Policies: none Content-Type: text/html; charset=UTF-8

### **CALDAV**

<https://tools.ietf.org/html/rfc4791>

#### **CARDDAV**

<https://tools.ietf.org/html/rfc6352>

## **Test mit cadaver**

#### **cadaver Setup**

less .netrc

```
default
login %login%
password %password%
.netrc lines 1-3/3 (END)
```
less .cadaverrc

```
open https://www.netzwissen.de/owncloud/remote.php/dav/
```
list collections

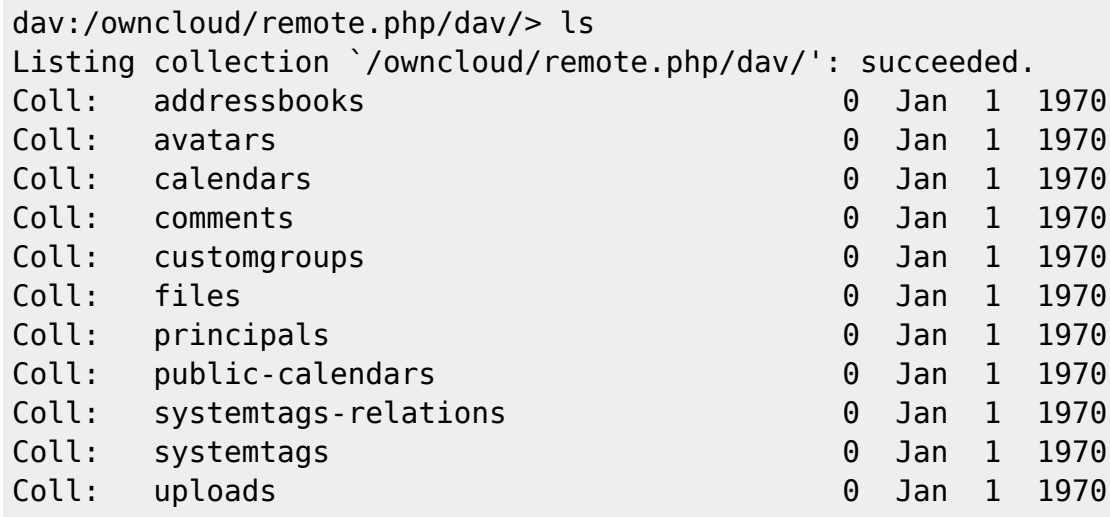

#### **COMMAND REFERENCE**

ls [path]

List contents of current [or other] collection

cd path

Change to specified collection

pwd

Display name of current collection

put local [remote]

Upload local file

get remote [local]

Download remote resource

mget remote…

Download many remote resources

mput local…

Upload many local files

edit resource

Edit given resource

less remote…

Display remote resource through pager

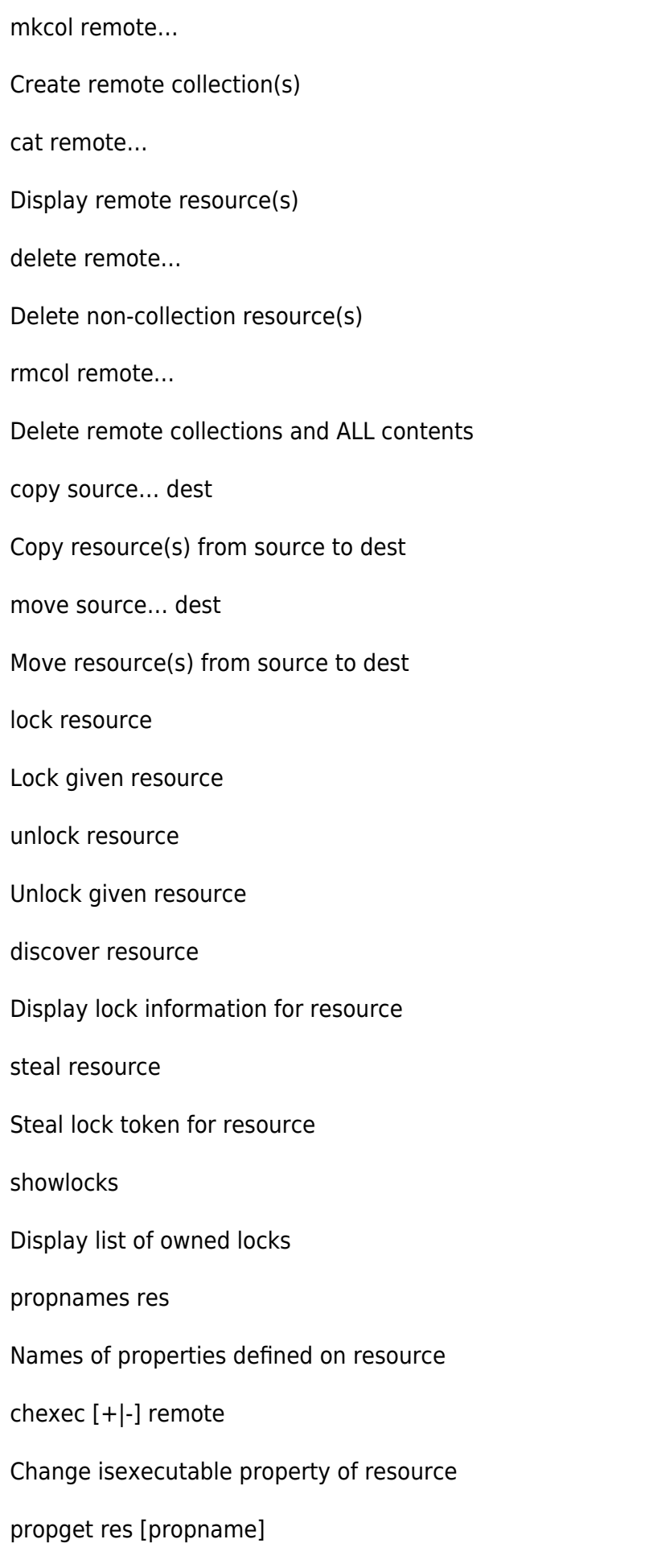

propset res propname value

Set property on resource

set [option] [value]

Set an option, or display options

open URL

Open connection to given URL

close

Close current connection

quit

Exit program

unset [option] [value]

Unsets or clears value from option.

lcd [directory]

Change local working directory

lls [options]

Display local directory listing

lpwd

Print local working directory

logout

Logout of authentication session

help [command]

Display help message

From: <https://wiki.netzwissen.de/>- **netzwissen.de Wiki**

Permanent link: **<https://wiki.netzwissen.de/doku.php?id=webdav&rev=1519381283>**

Last update: **05/03/2024 - 10:52**

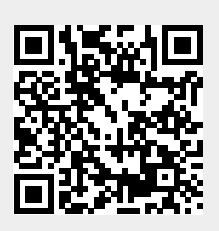